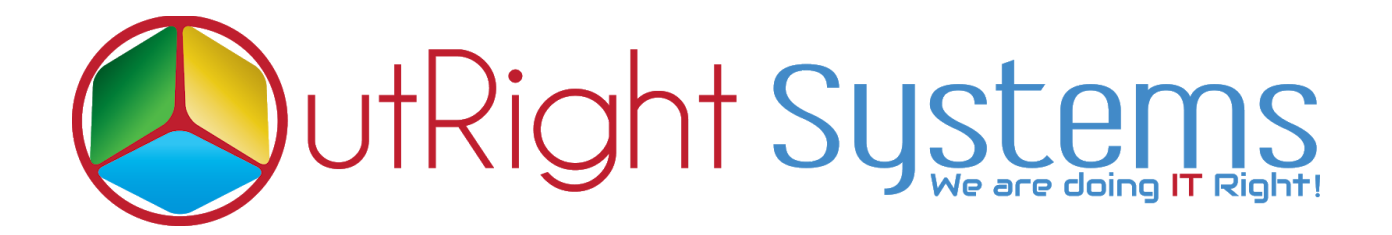

# **SuiteCRM Theme Style Builder**

## **Installation Guide / Pre-requisites**

**SuiteCRM Theme Style Builder 1 Outright**

## **Pre-requisites**

- **1.** Log in as an Administrator.
- **2.** Verify the CRM version should be compatible with Theme Style Builder.
- **3.** CRM should have the Outright utils file, if not then install the **OutrightUtils** package first then install the Theme Style Builder.

# **Installation Guide:-**

**1.** Go to the Administration page.

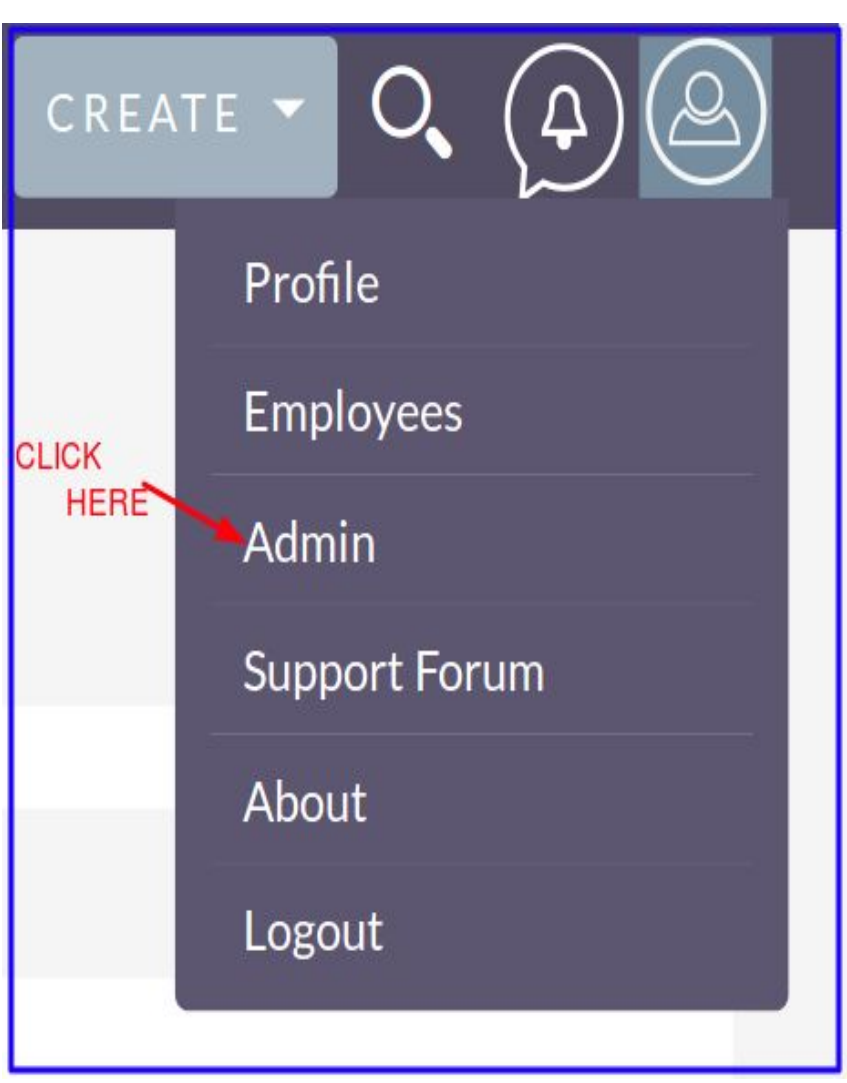

 **2.** Click on "**Module Loader**" to install the package.

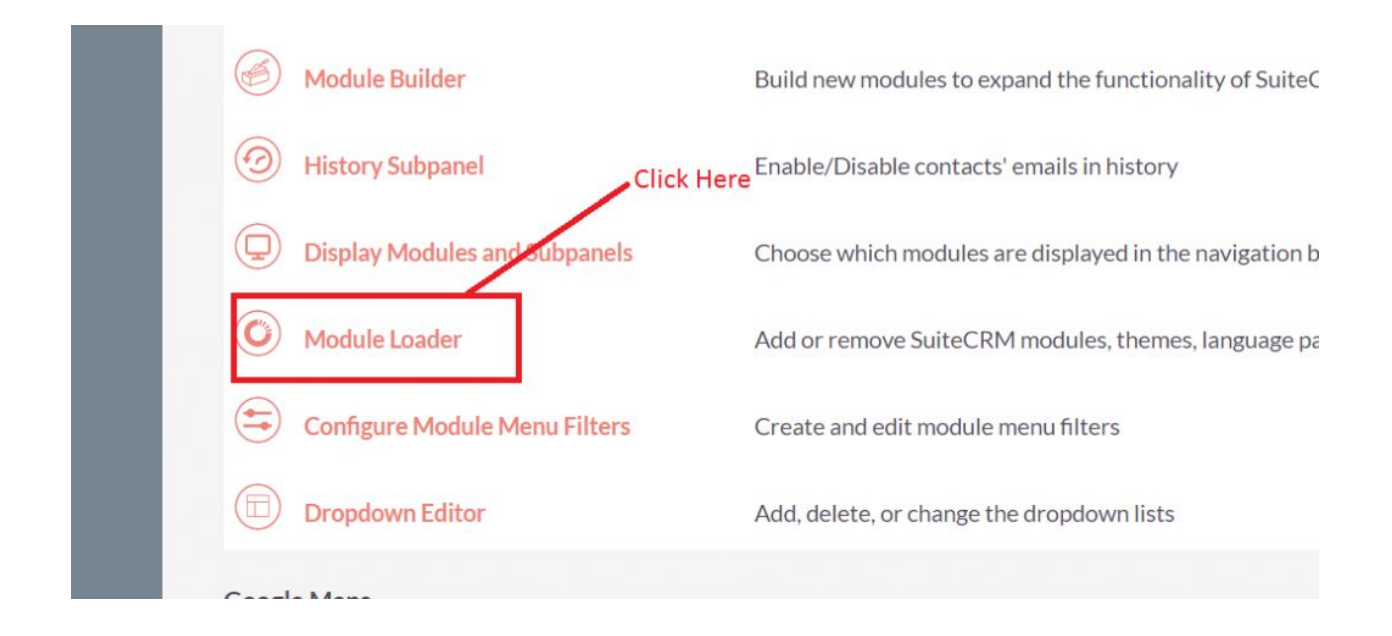

**3.** Click on "**Choose File**" button and select Theme Style Builder.zip

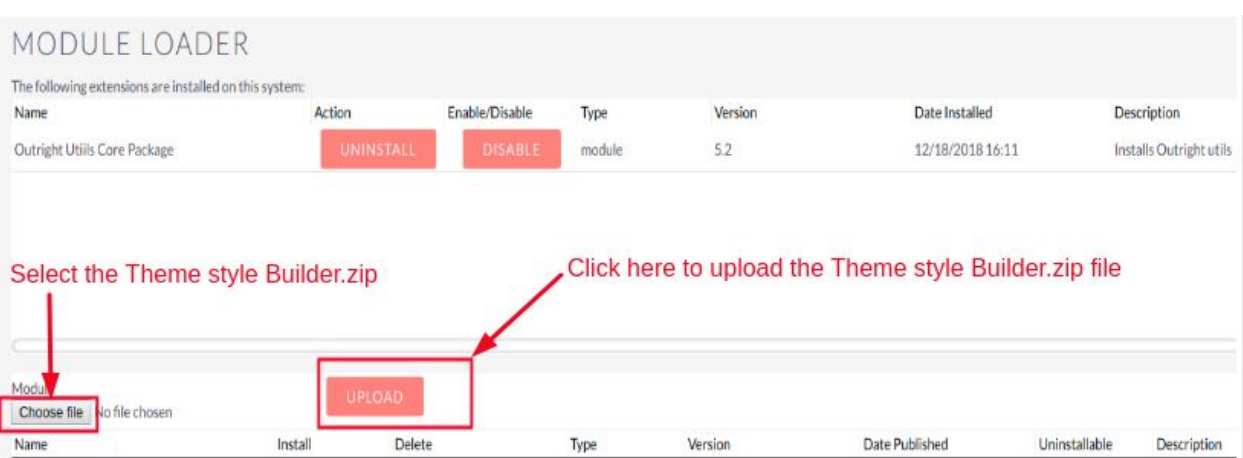

**4.** Click on "**Upload**" to upload the file in CRM and then click on the Install button.

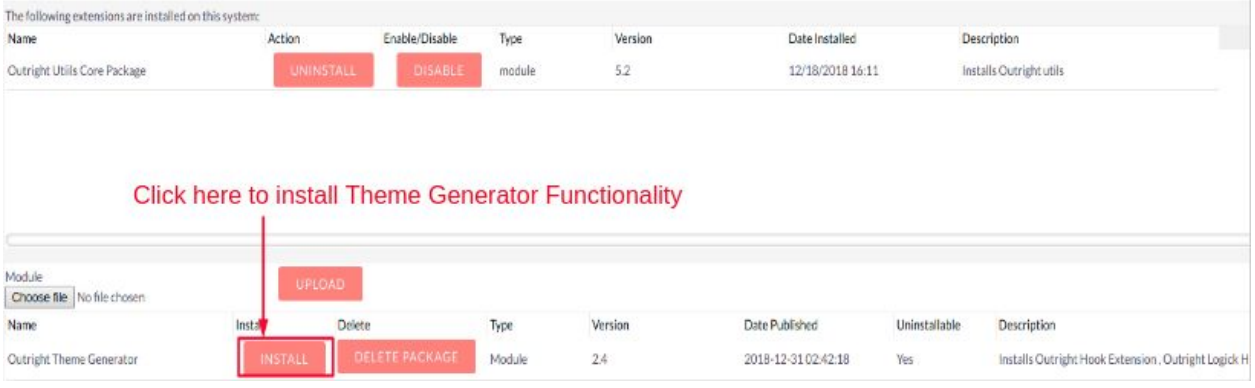

**5.** Again go to the Administration page and click on repair.

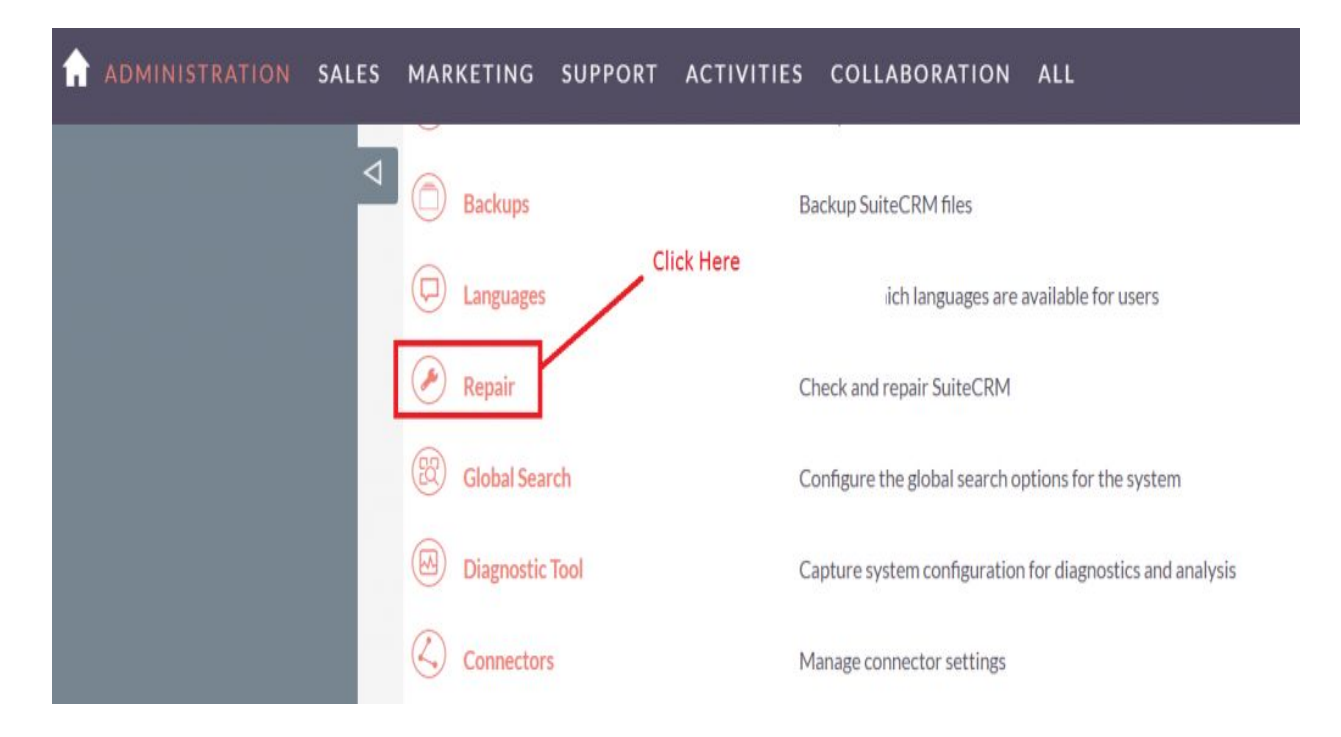

### **6.** Click on "**Quick Repair and Rebuild**" and click on the execute button.

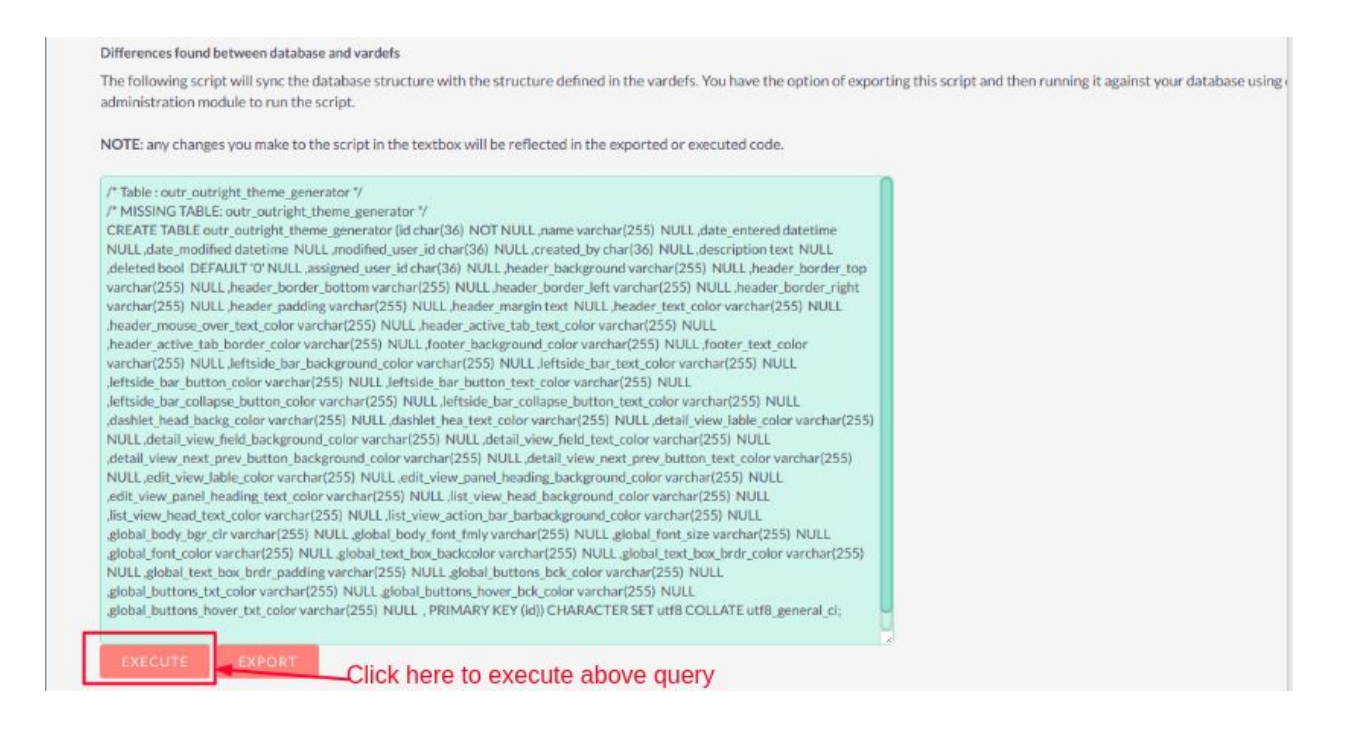

### **NOTE:** *After installing each plugin, It is mandatory to repair and execute.*